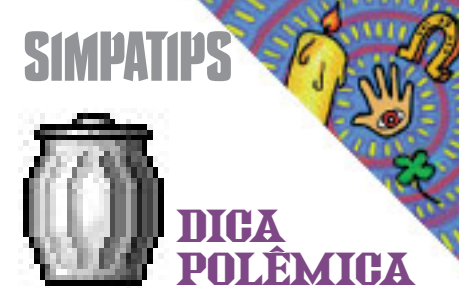

A seguinte dica foi amplamente debatida no fórum da MACMANIA no SuperBBS. Veja os prós e contras e tome seu partido.

Se você jogar algum arquivo no lixo e der um comando Empty Trash, não se desespere. Desligue seu Mac no interruptor de força; não dê um Shut Down. Desligue o interruptor ou o filtro de linha se tiver um. Religue, e pronto. O seu arquivo vai estar de volta em sua localização original. Sergio Barrozo

Isso se você não demorar muito tempo e deixar seu Macintosh atualizar o desktop database! Ari

É, bem legal, e se fizer isso muitas vezes, só vai ter de reinstalar o sistema todo, mas afinal, o que são algumas horas!!……

Irineu Junior

:-(

Irineu, quando você fala de computador sou obrigado a concordar contigo!!! Será que o pessoal não conhece o Norton ou outro programa, daqueles que recuperam seu lixo esvaziado sem efeitos colaterais???

 $[1's]$ 

Ari

Adorei os "replies" de vocês todos. Só que:

1 - Jogar arquivo no lixo por engano não acontece a toda hora; pelo menos comigo, posso contar pelos dedos as vezes que fiz isso. Quer dizer: desligar o Mac no interruptor mais ou menos uma vez por ano não vai fazer mal a ninguém.

2 - É claro que quem fizer esta "merda" vai desligar rapidinho e tentar recuperar rapidinho, não dando tempo do Mac reatualizar o Desktop.

vos deletados se você tiver o FileSaver ins-

talado, e o principal, se tiver o Norton. Nem todo mundo tem. A dica pode ser radical, mas funciona. Sergio Barrozo

3 - O Norton UnErase só recupera arqui-

#### Você pode dar um novo visual no seu **DESKTOP PATTERN HIPNÓTICO**

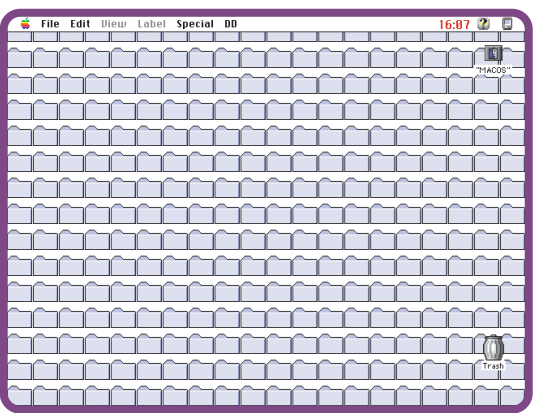

**Use esse fundo para perder seus folders no Desktop**

**PALETTE NO FIRST CLASS** Experimente chamar a palette de ferramentas do First Class apertando a tecla Option. Ela irá abrir como uma barra na parte inferior da tela.

## **DEGRADÊ FÁCIL**

Existe um modo muito fácil de criar um degradê no FreeHand. Crie um path fechado. Clique e arraste uma cor diferente para dentro da figura, aperte a tecla Control e arraste a cor na direção desejada.

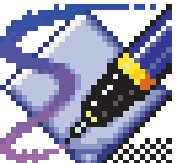

Você fará um degradê radial apertando a tecla Option.

### **TECLADO MISTERIOSO**

Quem é usuário de FreeHand pode ter problemas com o layout de teclado, que às vezes muda misteriosamente, mesmo sem abrir o Control Panel.

Isso ocorre porque o atalho de Finder para mudar o layout de teclado é %-Option-Space Bar (Barra de Espaço). Idêntico ao atalho de Zoom do FreeHand (a lente).

A Apple já notou isto e existe uma forma de ativar e desativar este atalho do Keyboard no update do System 7.5.1.

Roberto Kamei - São Paulo

Essa zica acontece também no Photoshop e no Illustrator. Para quem ainda não tem o update o negócio é apertar as teclas na ordem inversa, Space Bar-<sub>8</sub>-Option. Tony de Marco

# **COPIANDO O TECH ATTI**

Desktop, simplesmente utilizando os

Escolha um ícone. Dê Get Info (#-I) nele, clique sobre ele e dê Copy (#-C), abra o Desktop Patterns pelo Control Panels e dê Paste (%-V). Repita o procedimento quantas vezes quiser com outros ícones, é claro. Se você tiver o Icon Editor, Icon Maker ou outro, você pode incrementá-lo ainda mais. Basta usar a sua imaginação!!!

ícones das pastinhas.

Se você é uma pessoa observadora, já percebeu que quando instala o sistema operacional do Mac, uma porção de documentos de teclado são instalado dentro da maleta do System. Eles são os layouts de teclado referentes a cada país, que podem ser trocados instantaneamente no Control Panel Keyboard.

Adriana Araujo - São Paulo

Você pode encontrar um teclado brasileiro no Disquete #1 da MACMANIA e várias outras versões circulam entre os BBS. Uma das maiores diversões dos aprendizes de ResEdit é inventar seu próprio layout de teclado, colocando acentos na tecla de aspas ou cedilha na tecla de colchete.

Só que volta e meia você quer copiar o teclado brasileiro, abre a maleta System e ele não está lá. O motivo é que o layout que está sendo utilizado pelo sistema fica automaticamente invísivel. Para copiá-lo, basta selecionar outro layout. Abra o System e ele estará lá.

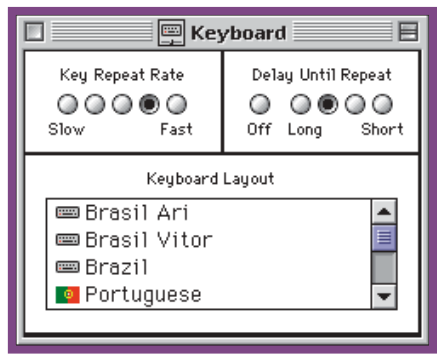

**Acabe de vez com o "Option isso mais aquilo"**

Mande sua dica para a seção SIMPATIPS. Se ela for aprovada e publicada, você receberá uma exclusiva camiseta da MACMANIA.